## **Nulle part ailleurs**

## **Alerte rouge**

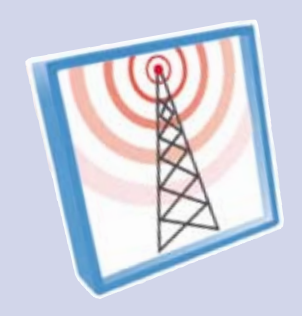

**Avec l'intégration dans la version 3.6 d'AlertMobile, le logiciel de Micromedia permet maintenant de suivre en direct sur son mobile toutes les installations de supervision.**

 $\begin{array}{c} \begin{array}{|c} \hline \text{ela fait maintenant 14} \\ \text{ans, que la société Micromedia International} \end{array} \\ \hline \\ \begin{array}{c} \hline \text{c'est intérescée à la surcellance} \end{array} \end{array}$ ans, que la société Mis'est intéressée à la surveillance et à la télésurveillance d'applications automatisées, avec la commercialisation de plusieurs modules logiciels pour la supervision industrielle.

C'est notamment en utilisant l'interface OPC que la firme française propose des outils pouvant se connecter à tous types de superviseur. L'interface client OPC (Data Access V2 + Alarms & Events) est intégrée en réseau. Elle permet l'exploration automatique des variables du serveur (browser) lors de l'importation des variables à surveiller. Une interface Serveur OPC, également intégrée dans le logiciel, délivre en temps réel l'état des différentes variables du logiciel (alarmes, informations systèmes).

## OPC et DDE

Mais il n'y a pas qu'OPC, l'interface client DDE est, elle aussi, intégrée dans Alert et permet l'acquisition automatique

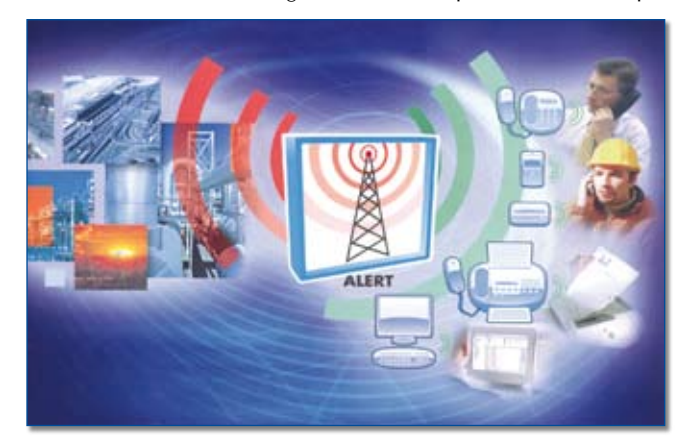

dans le produit Alert, qui vient d'être upgradée en version 3.6. L'interface permet l'acquisition automatique des données, événements et alarmes générées par toute application OPC Serveur, fonctionnant sur le même poste ou sur un poste connecté

des données proposées par les applications serveur DDE. De plus, les alarmes peuvent être créées dynamiquement, activées, désactivées et acquittées par une application externe, au moyen de l'interface DLL de programmation.

La surveillance d'une application peut être prise en charge par un module additionnel dédié (module médiateur). Il permet d'intégrer la gestion d'astreinte dans l'application surveillée, en évitant notamment la double saisie des données surveillées et des paramètres associés : importation des alarmes définies dans l'application avec tous leurs attributs (identificateur, messages, priorité, groupe), détection dynamique des alarmes, gestion des acquittements réciproques, masquage et démasquage des alarmes. Les modules médiateurs existent déjà pour PcVue, Citect, Wizcon, Panorama, RSViews, Induscreen, Wonderware…

Le lien établi avec les fournisseurs de superviseur, il reste à utiliser ce logiciel. Il propose d'une part une gestion des astreintes et d'autre part une traçabilité des alarmes.

Pour les astreintes, il est possible de définir un environnement de travail spécifique pour chaque catégorie d'opérateurs, sous la forme de profils opérateurs, à chaque profil se trouve un ensemble de commandes autorisées. Par défaut trois profils sont définis (exploitation, maîtrise, système). Pour chaque opérateur, différents états de disponibilités sont programmés avec pour chacun l'indication du niveau de disponibilité et les choix de repli en cas d'échec d'appel. En plus de la gestion de relève, il est possible de programmer des appels pour avertir automatiquement un opérateur en début ou en fin de sa période d'astreinte.

Les alarmes envoyées, elles sont tracées. Tout événement concernant les alarmes et leur traitement ainsi que la gestion des opérateurs et des équipes est horodaté et enregistré dans un journal de consignation des événements.

## L'Alert Mobile

Dernier élément proposé dans la version 3.6, c'est l'AlertMobile qui permet de suivre en direct sur son mobile toutes les installations de supervision. Les écrans de supervision mobile d'un site sont décrits dans un fichier XML stocké sur le poste de supervision du site et téléchargé sur tous les mobiles appelés à se connecter à ce poste. Sur les mobiles, les écrans de supervision sont pris en charge par le logiciel embarqué. Ces écrans peuvent afficher des données et incorporer des contrôles graphiques variés.

Lors de l'affichage d'un écran, seules les données d'animation de cet écran sont transmisses au mobile. Il est aussi possible de cliquer sur un bouton de l'écran tactile du mobile ou de saisir la valeur pour transmettre une commande au poste de supervision.